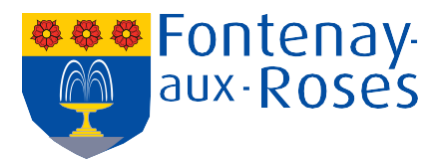

# **PREMIERE CONNEXION A L'ESPACE FAMILLE**

Connectez-vous à l'Espace Famille à partir du site internet de la ville **[www.fontenay-aux-roses.fr](http://www.fontenay-aux-roses.fr/)** 

### Pour créer votre compte personnel, **cliquez ici**

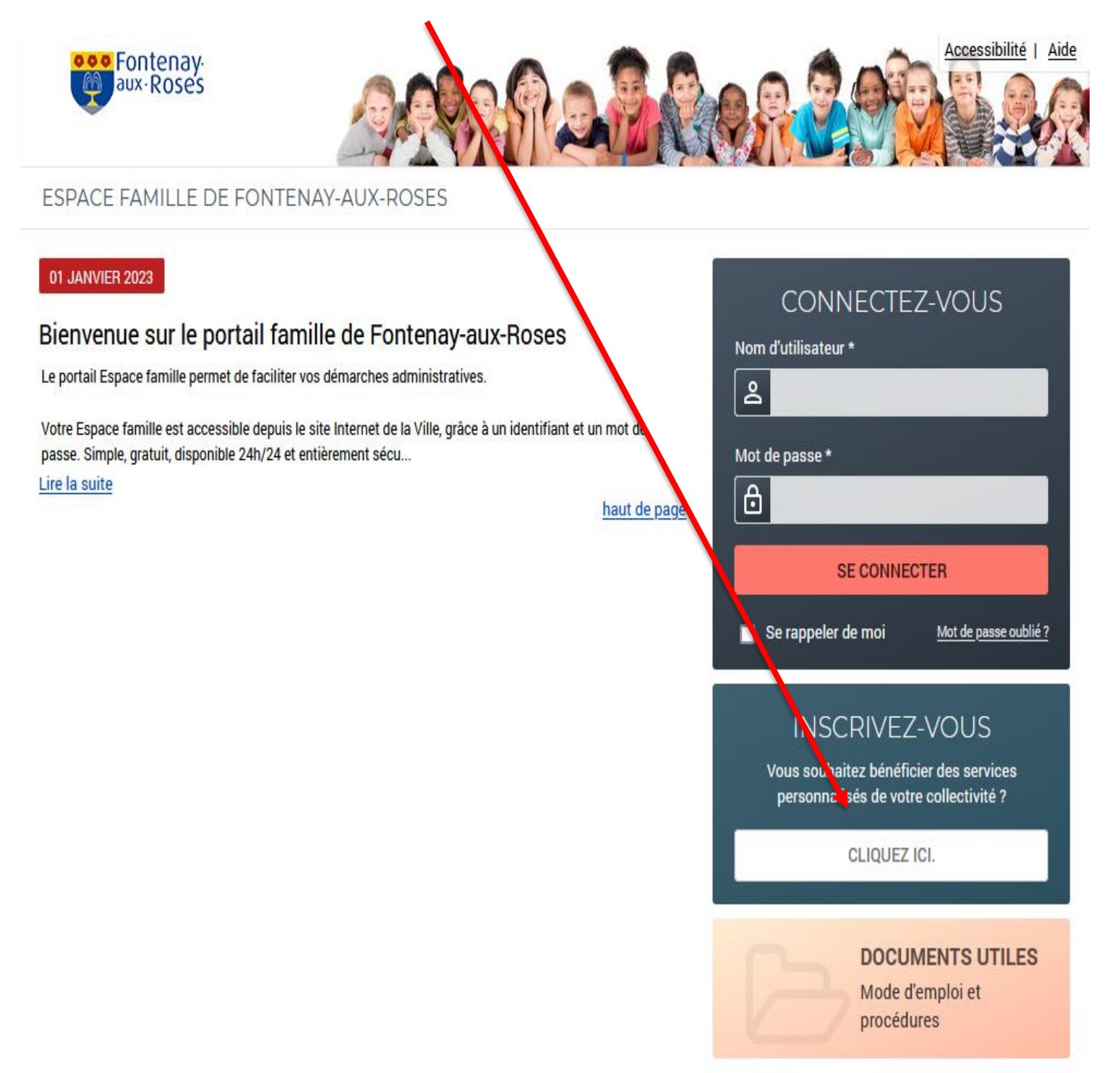

# **Etape 1 : informations personnelles**

Saisissez l'adresse e-mail que vous avez communiquée au Guichet Famille. Si vous n'en avez communiquée aucune, veuillez contacter le Guichet Famille afin de mettre à jour vos informations personnelles.

Choisissez un nom d'utilisateur et un mot de passe, puis *Enregistrer*

Pensez à cocher la case *Activer l'ergonomie mobile*, pour avoir accès au portail depuis votre mobile ou tablette.

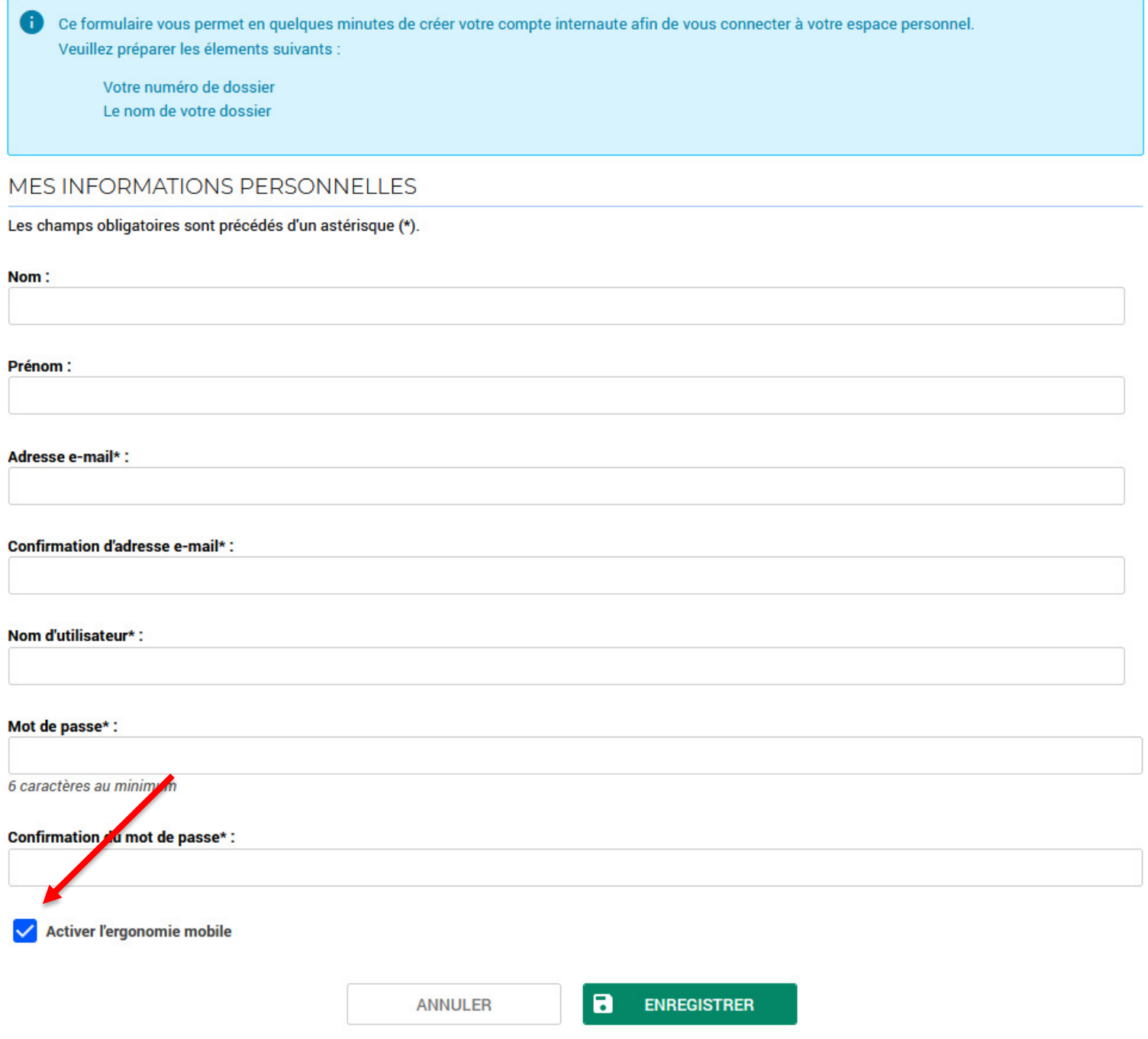

# **Etape 2 : informations du dossier**

Entrer votre *Numéro de dossier* (que vous trouverez sur votre facture ou à défaut auprès du Guichet Famille) et le Nom associÈ (le nom du responsable) Puis *Enregistrer*

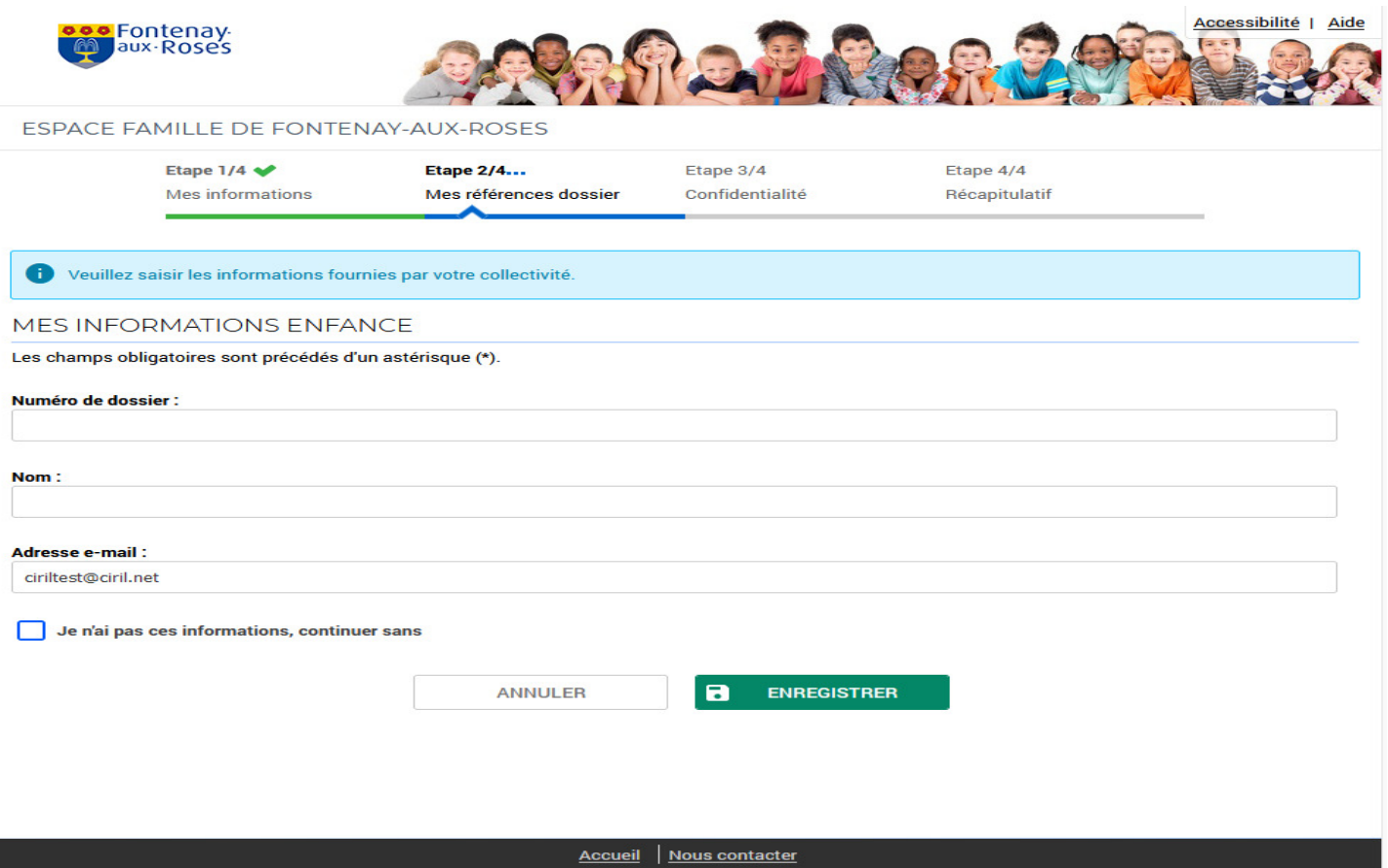

### **Etape 3 : politique de confidentialitÈ**

Vous devez accepter la *politique de confidentialité* de vos données personnelles du site pour

continuer votre inscription. Cochez la case et cliquez sur *Accepter*

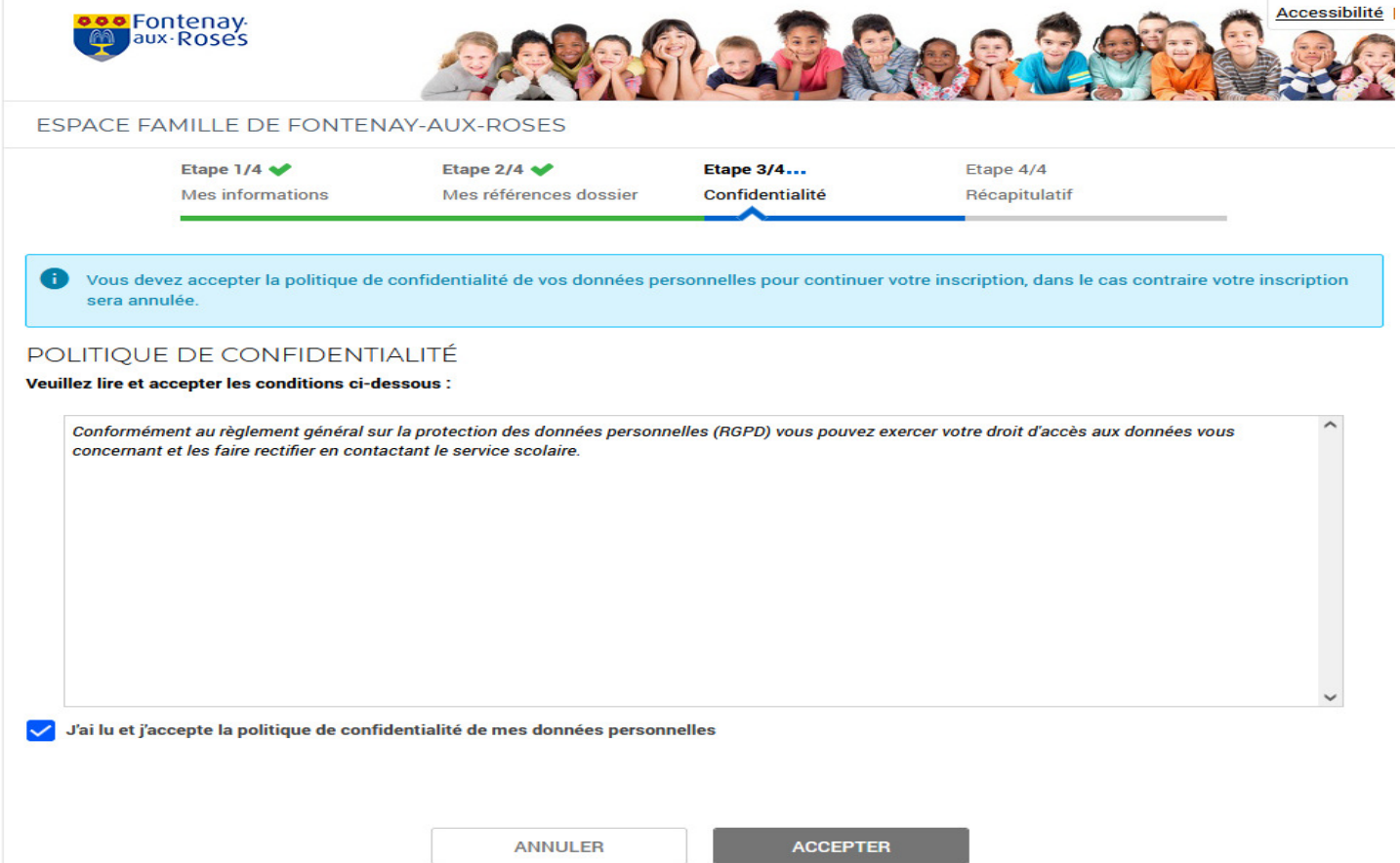

# Etape 4 : récapitulatif et validation de l'inscription

### Vérifier les informations saisies, puis cliquez sur Valider mon inscription

Pour terminer votre inscription vous devez confirmer, en cliquant sur le bouton situé en bas de la page, l'exactitude des informations ci-dessous. Ð

n cas d'erreur, utilisez le bouton "Annuler" (vous devrez ensuite recommencer votre inscription).

#### RÉCAPITULATIF DE MON INSCRIPTION

#### **MES INFORMATIONS**

Nom: Ciril

Prénom : Michel

Adresse e-mail: ciriltest@ciril.net

nom d'utilisateur : cirilmichel

**MES SOUSCRIPTIONS** 

SERVICE ENFANCE

Numéro dossier : 14296

Nom dossier: **CIRIL** 

Email: ciriltest@ciril.net

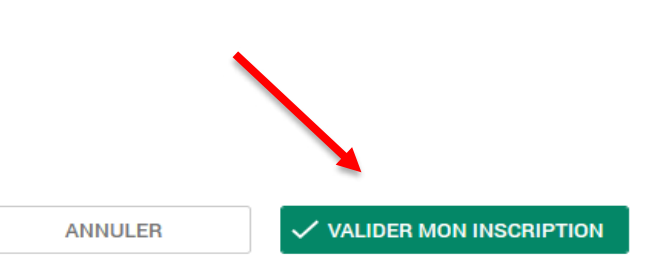

Enfin, un message apparaît confirmant la prise en compte de l'inscription.

Un mail d'activation vous est envoyé.

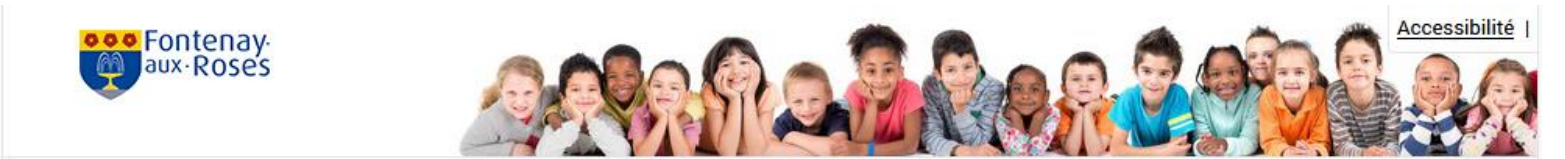

ESPACE FAMILLE DE FONTENAY-AUX-ROSES

### BIENVENUE SUR LE PORTAIL

Votre espace personnel a été créé.

Pour utiliser l'intégralité des services du portail, vous devez activer votre compte en cliquant sur le lien présent dans l'e-mail que nous vous avons envoyé. Attention, le lien ne sera valide que pendant 24 heures.

Retour à la page d'accueil

# **INSCRIRE SON ENFANT À LA RESTAURATION SCOLAIRE ET AUX ACTIVITES PERISCOLAIRES**

### Etape 1 : connectez-vous à votre compte

Entrer votre nom d'utilisateur et votre mot de passe

### ESPACE FAMILLE DE FONTENAY-AUX-ROSES

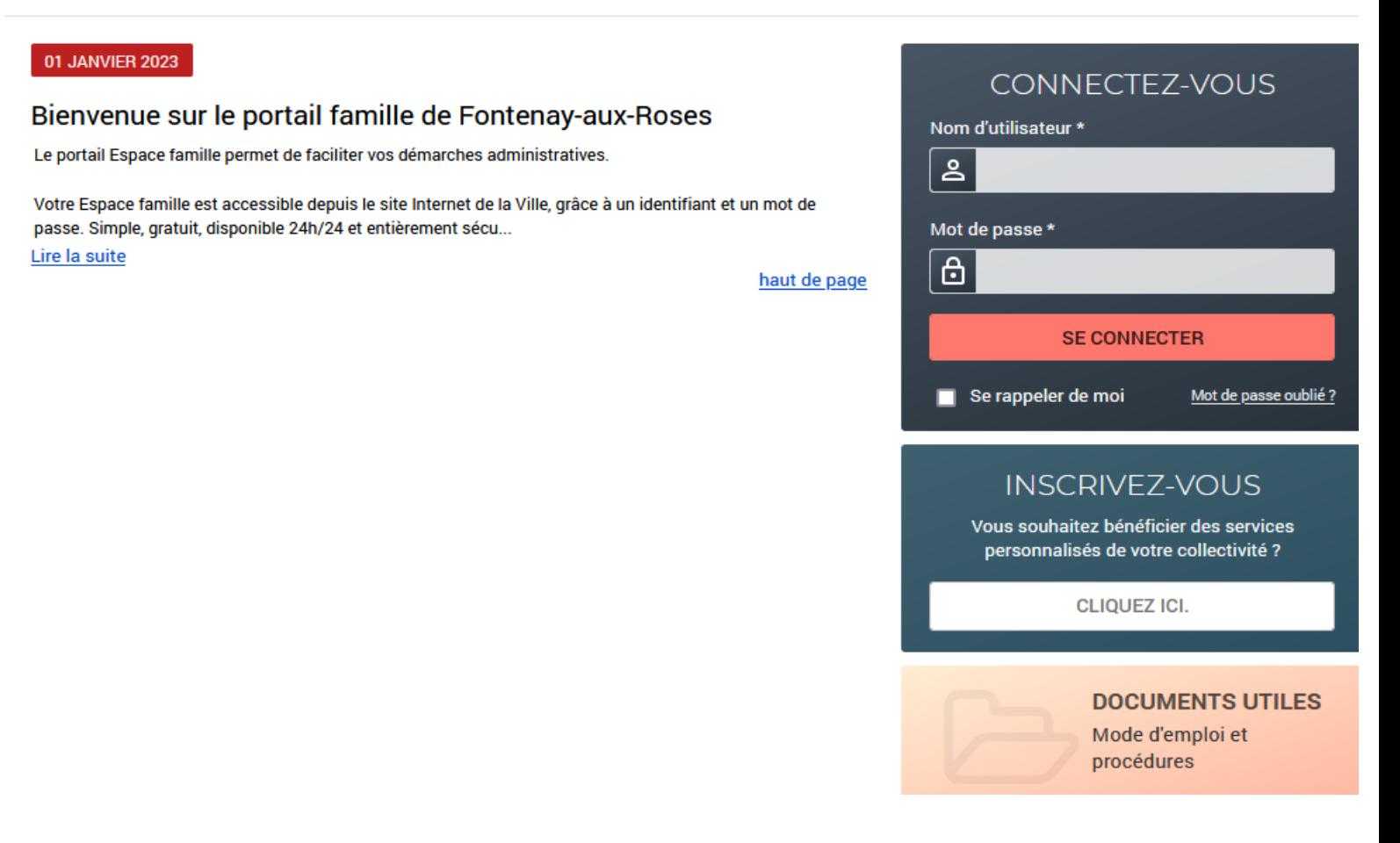

Si vous n'avez pas encore de compte, vous pouvez en créer un (voir la documentation « Première connexion à l'Espace famille »).

## Etape 2 : ouvrez le planning de réservation

### Cliquer sur *Effectuer de nouvelles réservations*

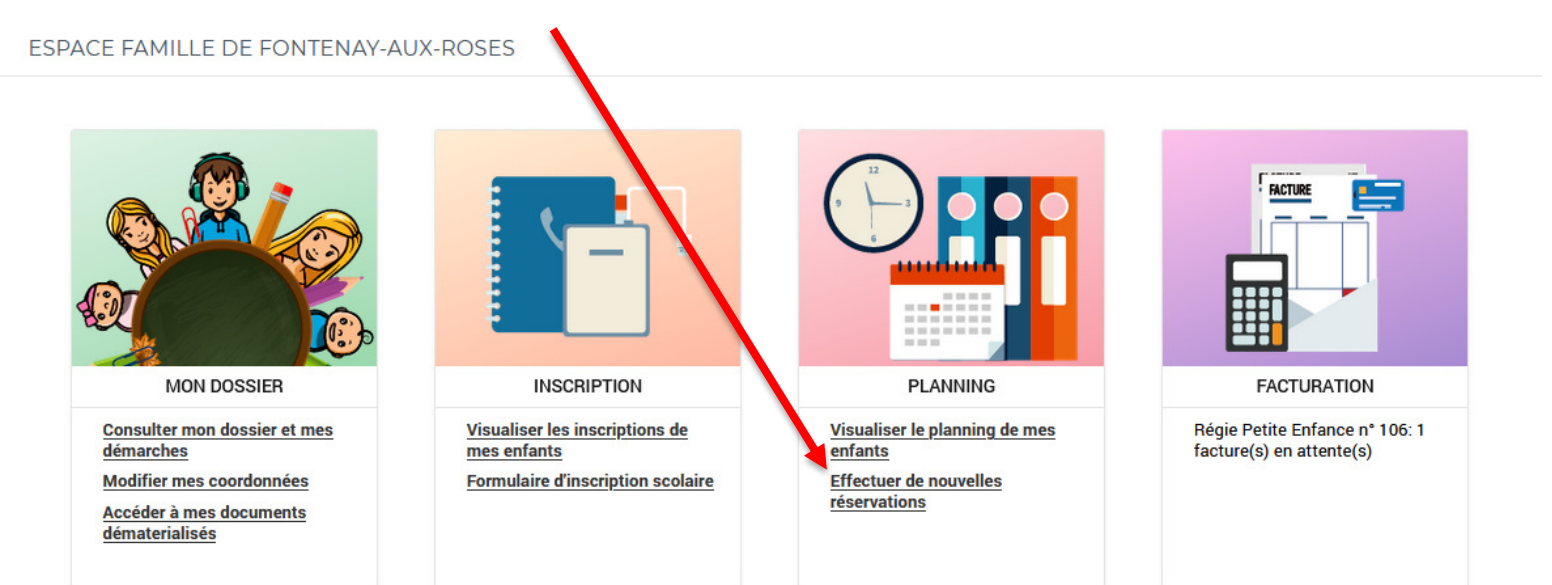

# Etape 3 : réservation

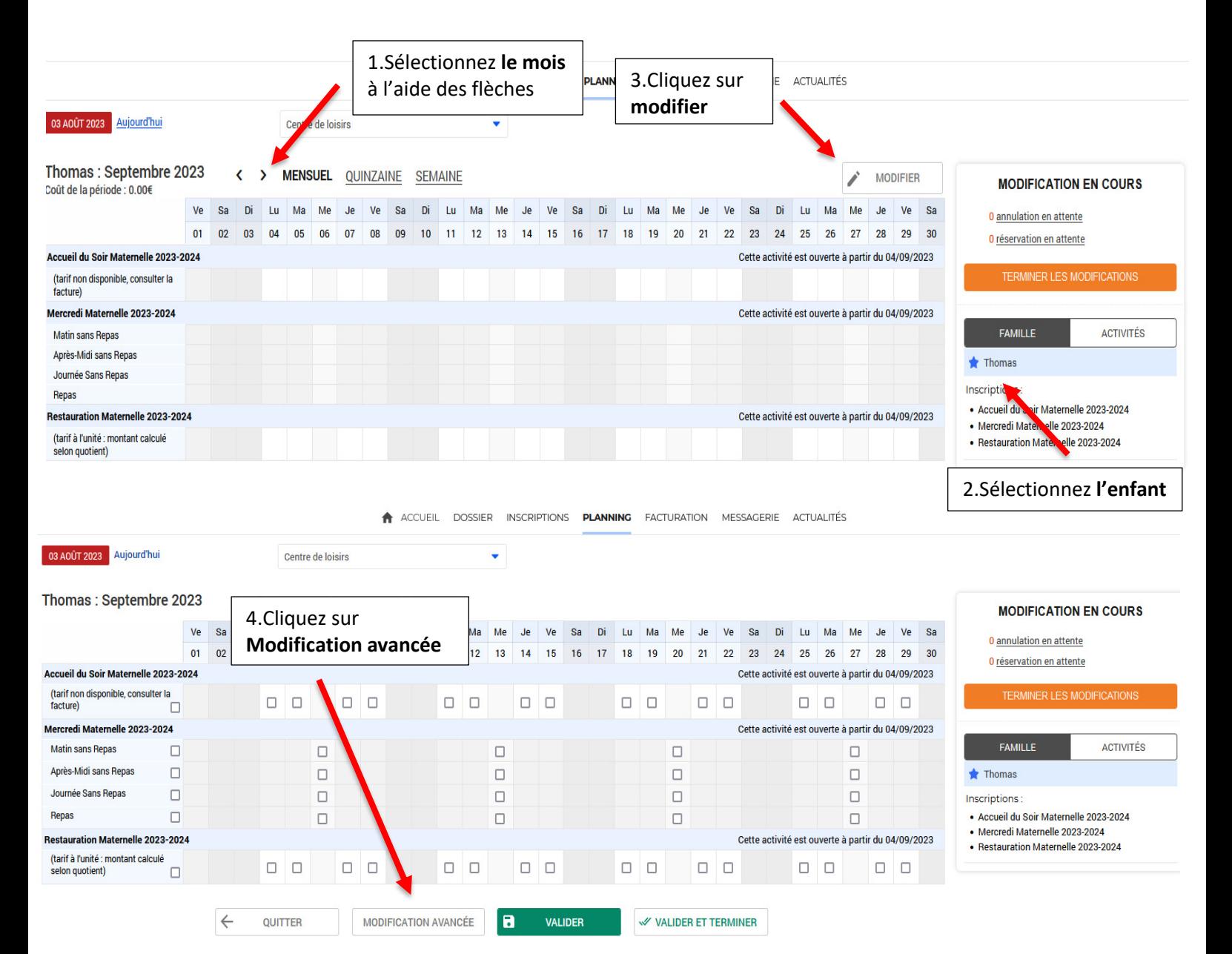

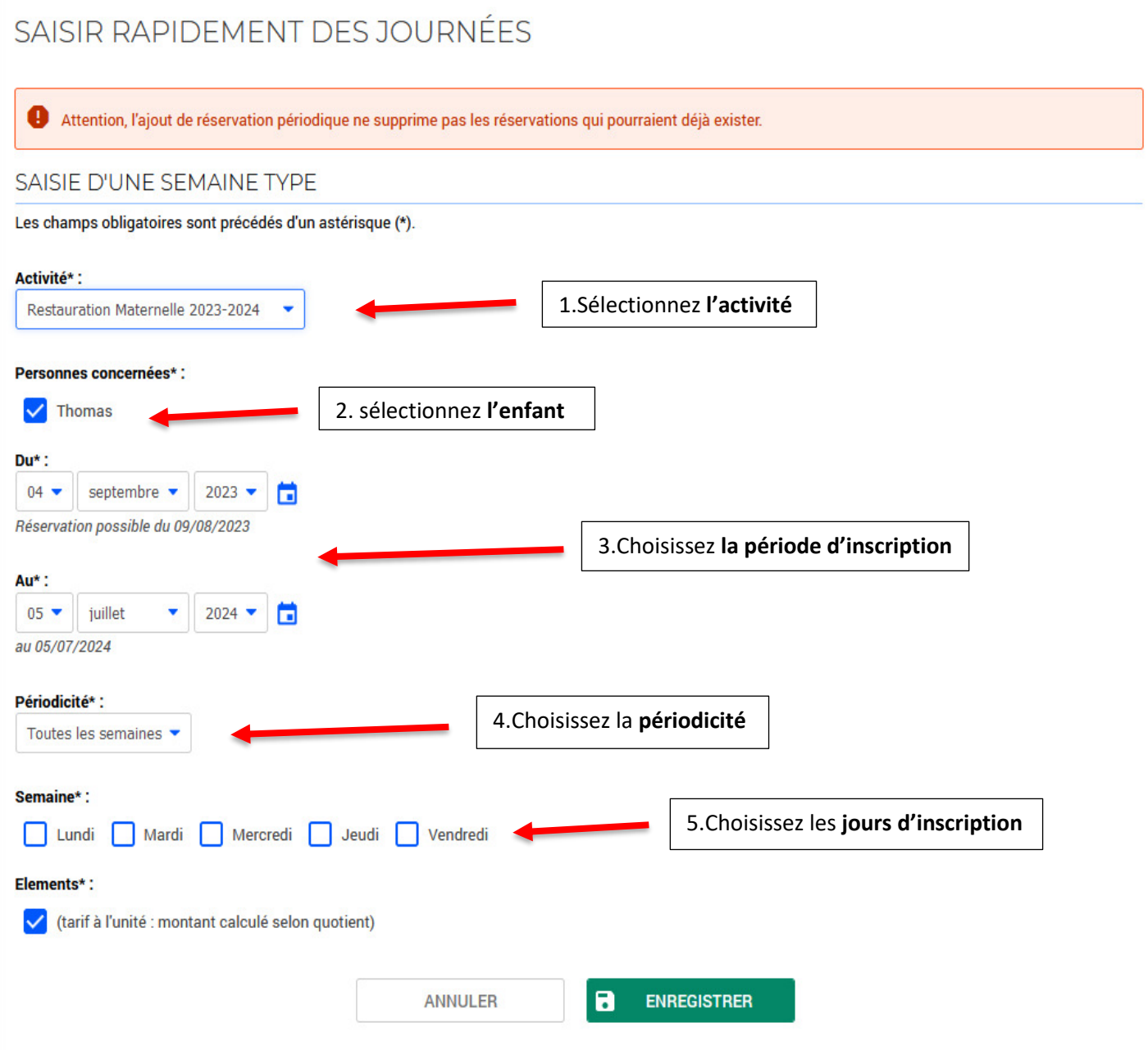

## Etape 4 : Récapitulatif des réservations

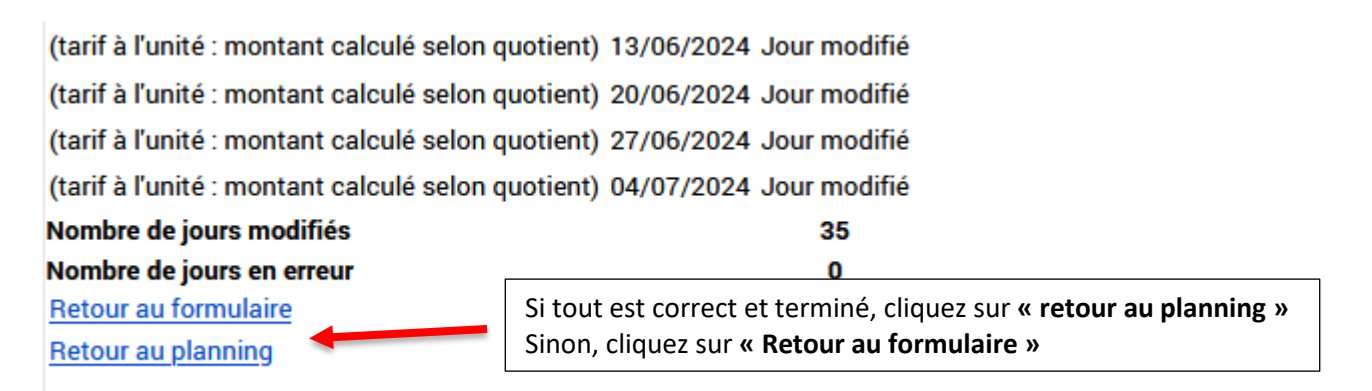

### Une fois les inscriptions effectuées, une étoile bleue apparaît dans les cases correspondant aux jours réservés.

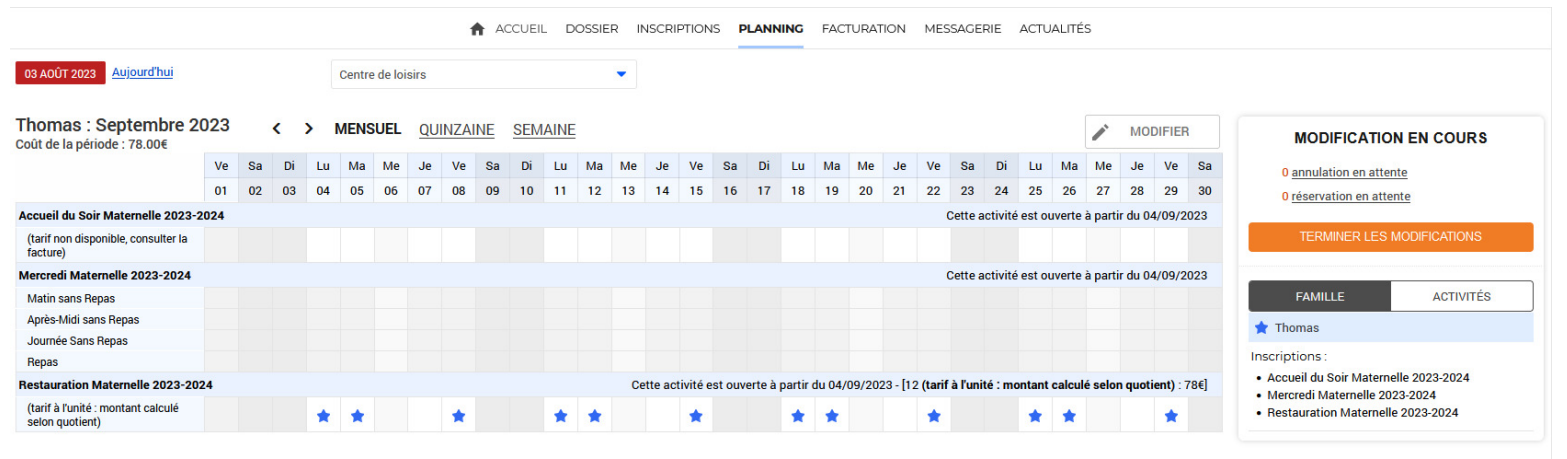

### **Etape 5 : Annuler ou modifier les rÈservations**

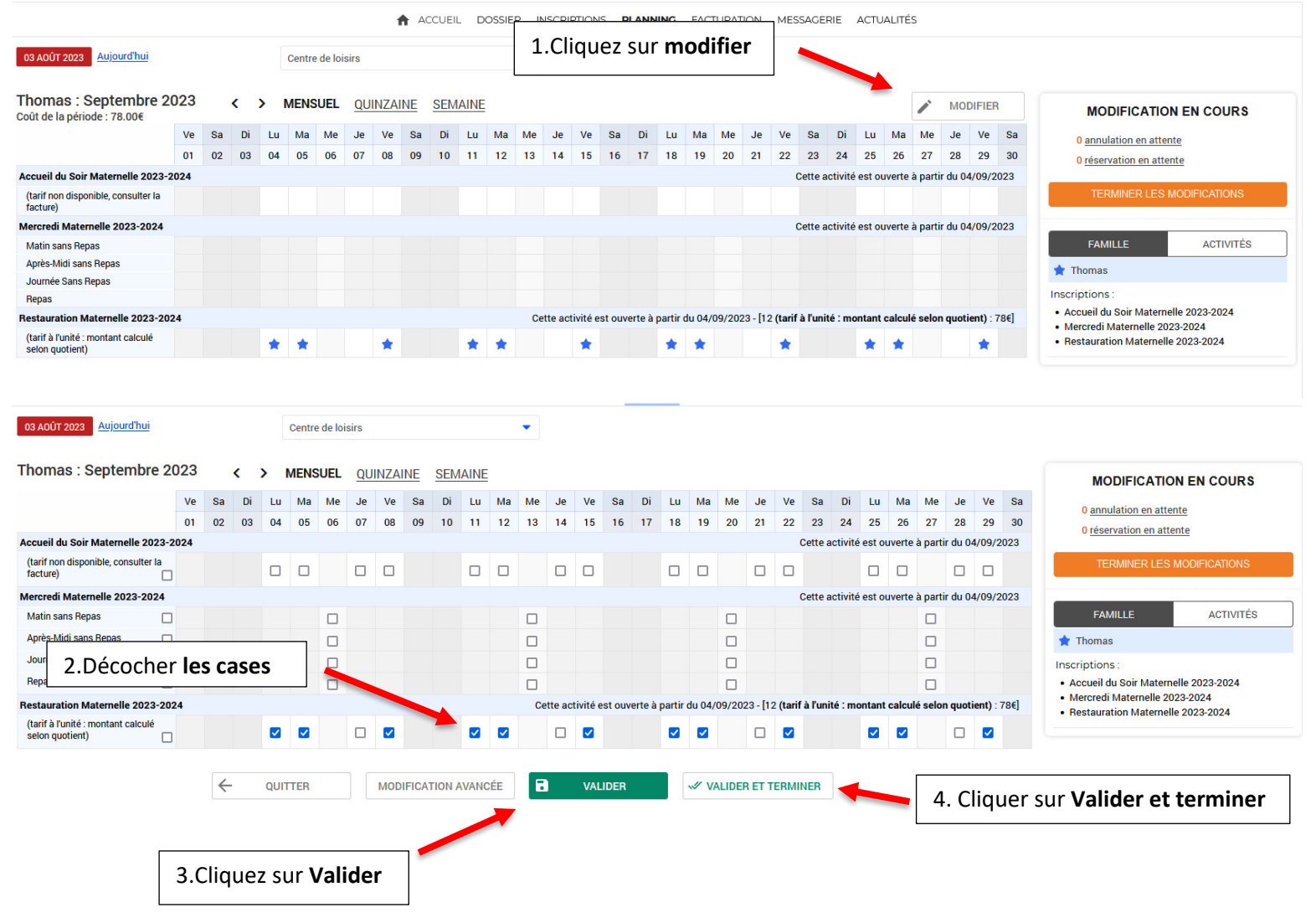

Vous recevrez un accusé réception de l'inscription ou des modifications à l'adresse mail que vous avez renseignée lors de l'ouverture à votre Espace Famille

> Les agents du Guichet Famille sont à votre disposition pour vous aider dans vos démarches. 01 41 13 52 01 enfance-famille@fontenay-aux-roses.fr